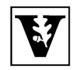

# VANDERBILT UNIVERSITY Office of the UNIVERSITY REGISTRAR

## YES User Guide

Degree Audit - Undergraduate

## **Contents**

| Navigating the Degree Audit | 2 |
|-----------------------------|---|
| Degree Audit Exceptions     | 4 |
| Refreshing the Degree Audit | 5 |
| What-If Audits              | 6 |
| Academic Options            | 6 |
| Course Options              | 8 |

The degree audit is an online tool that allows students, advisers, and administrators to track students' academic progress toward completion of degree requirements. The audit is available through the YES suite of applications.

#### Navigating the Degree Audit

- 1. Log in to <u>YES</u> using your VUnetID and e-password: yes.vanderbilt.edu.
- 2. On the student landing page, click Degree Audit.

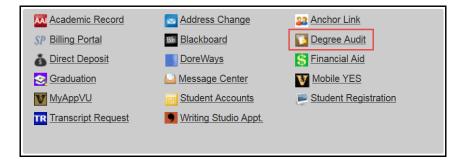

- 3. The undergraduate degree audit will appear. Carefully read the Degree Audit Disclaimer and click Accept.
  - Disclaimer: "Degree audits are for advisory purposes only and do not certify progress in the degree. Please refer to the appropriate school catalog as the authoritative document governing degree requirements. The student, in consultation with the adviser, should carefully review both sources."
  - Message about in progress courses: "NOTE: The audit assumes the successful completion of enrolled classes; classes in progress display as 'satisfied' in the audit. Students and their advisers should check the audit carefully before concluding that a distributional or major requirement has been completed."
- 4. In the top, right-hand corner of the audit, you can see the date that the current report was generated. [Audits are automatically refreshed on a weekly basis. When registration changes are made, audits are refreshed overnight. In addition, audits can be refreshed on-demand by students, advisers, and administrators (see below).]

Date generated: April 11, 2015 02:08 PM

5. The degree audit view defaults to a top-level summary of the degree requirements. Requirements appear

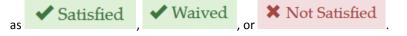

Default view for an undergraduate student in the College of Arts and Science who has declared a major in Spanish and a minor in Managerial Studies: Corporate Strategy.

| Effective Fall 2015, Vanderbilt University has introduced a new course catalog numbering scheme. For assistance with the translation between old and new numbers, please consult the Course Renumbering Lookup Tool. |                                         |  |  |  |
|----------------------------------------------------------------------------------------------------|-----------------------------------------|--|--|--|
| Expand All Collapse All                                                                                                    | Date generated: April 11, 2015 02:08 PM |  |  |  |
| Incomplete, In-Progress & Ungraded Courses                                                                                                    | × Not Satisfied                         |  |  |  |
| Academic Standards                                                                                                    | × Not Satisfied                         |  |  |  |
| AXLE Writing Requirement: Only A&S and MUSL courses may satisfy AXLE                                                                                                    | ✓ Satisfied                             |  |  |  |
| AXLE Liberal Arts Requirement: Only A&S and MUSL courses may satisfy AXLE                                                                                                    | ✓ Satisfied                             |  |  |  |
| AXLE Breadth of Knowledge: Only A&S and MUSL courses may satisfy AXLE                                                                                                    | ✓ Satisfied                             |  |  |  |
| Program of Concentration in Spanish                                                                                                    | × Not Satisfied                         |  |  |  |
| 24 hours used solely to satisfy the major in Spanish.                                                                                                    | ✓ Satisfied                             |  |  |  |
| Minor in Managerial Studies: Corporate Strategy                                                                                                    | × Not Satisfied                         |  |  |  |
| 15 hours used solely to satisfy the minor in Corporate Strategy.                                                                                                    | × Not Satisfied                         |  |  |  |

Expand All

6. Click to see details about all requirements or click on the individual rows to expand the selection.

Incomplete, In-Progress & Ungraded Courses

Click on the individual rows to collapse expanded selections, or click Collapse All to return to the top-level summary view.

## **Degree Audit Exceptions**

Any approved exceptions to the prescribed requirements will be posted to the degree audit.

In the screen shot below, 1 is a change in the number of courses required to satisfy the "EES 1020 or 2510" requirement. 2 is a course variance to allow EES 289A and another 200-level course to satisfy the requirement.

| Earth and Enviror                                                                                                    | nmental Sciences 1020 {102 | } or 2510 {202} |             | ✓ Satisfied |  |  |
|----------------------------------------------------------------------------------------------------|----------------------------|-----------------|-------------|-------------|--|--|
| Description: EES 1020 {102} or 2510 {202}   Note:Change requirement to two courses   Minimum Units changed from 4.0 to 4.0   Maximum Units changed from 4.0 to 4.0   Minimum courses changed from 1.0 to 1.0   Maximum courses changed from 1.0 to 2.0   The second from 1.0 to 2.0   Maximum courses changed from 1.0 to 2.0   Maximum courses changed from 1.0 |                            |                 |             |             |  |  |
| Satisfying Course                                                                                                    | Satisfying Courses         |                 |             |             |  |  |
| Courses used to sat                                                                                                    | isfy this requirement:     |                 |             |             |  |  |
| Course                                                                                                    | Title                      | Units Earned    | Term        | Grade Notes |  |  |
| EES 261                                                                                                    | Geomorphology              | 3               | 2014 Spring | <b>2</b> 🖓  |  |  |
| EES 289A                                                                                                    | Directed Study             | 1               | 2014 Fall   | Ø           |  |  |

## **Refreshing the Degree Audit**

Audits are automatically refreshed on a weekly basis. When registration changes or changes to major/minor declarations are made, audits are refreshed overnight. Students, advisers, and administrators also have the ability to refresh audits on-demand. Please Note: Unless changes have been made to your academic record (registration, major/minor declaration, etc.), you will not see any changes to the degree audit.

1. Click on Refresh My Audits at the top of the page.

| Degree A      | Audit   |                   |         |
|---------------|---------|-------------------|---------|
| Undergraduate | What-If | Refresh My Audits | A Print |

2. It may take some time for the audit to refresh. The refresh will still continue if you navigate to a different application or even if you log out of YES.

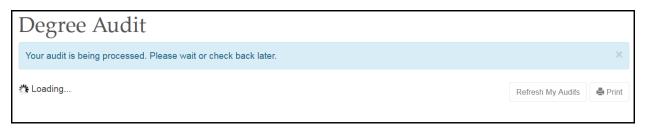

#### **What-If Audits**

What-If audits allow students, advisers, and administrators to create potential scenarios for additional or different degree requirements and to see how students could meet those requirements based on in-progress and completed courses (Academic Options), as well as courses in the student's <u>planner</u> (Course Options). Academic Options and Course Options can be utilized in the What-If audit both together and separately. **NOTE:** Courses must be tagged with a term in your planner in order to utilize them in the What-If audit. For help with the Academic Planner, please see the user guide: <u>http://registrar.vanderbilt.edu/cms/wp-content/files/YES-User-Guide-Catalog-and-Planner.pdf</u>.

Disclaimer: "The What-If audit is for hypothetical planning purposes only. Courses, classes, majors, minors, and concentrations may or may not be offered and may have additional stipulations for entry. Please refer to the appropriate school catalog as the authoritative document governing degree requirements."

#### **Academic Options**

1. From the degree audit, select the What-If tab.

| Degree A      | udit            |                   |         |
|---------------|-----------------|-------------------|---------|
| Undergraduate | What-If         | Refresh My Audits | 🖨 Print |
|               | What-If Options |                   |         |

- 2. Click on
- 3. The What-If Options pop-up box will appear. It defaults to show the student's current career and school, plus any major(s) and minor(s) the student has declared. The sample below shows a student in the College of Arts and Science who has declared a major in Economics.

| Academic Opt | ions          |   |                   |                    |  |
|--------------|---------------|---|-------------------|--------------------|--|
| Career       | Undergraduate | • | School            | College of Arts an |  |
| Major        | Economics     | • | Concentration     | •                  |  |
| 2nd Major    | Choose        | • | 2nd Concentration | •                  |  |
| Minor        | Choose        | • |                   |                    |  |

4. Click the drop-down menus under Academic Options to add or change school (if applicable), major, concentration, etc. The What-If audit below shows the options for a student in the College of Arts and Science who would like to see how he or she has satisfied 1 a major in English with 2 a concentration in Literary Studies; 3 a second major in American Studies; and 4 a minor in Economics.

| Academ       | ic Options               |                   |                    |
|--------------|--------------------------|-------------------|--------------------|
| Career       | Undergraduate 🔻          | School            | College of Arts an |
| Major        |                          | Concentration 2   | Literary Studies   |
| a 2nd Major  | 3 Interdisciplinary: A 🗸 | 2nd Concentration |                    |
| j Minor<br>( | 4 Economics 🗸            |                   |                    |
| Course (     | Options                  |                   |                    |
| No Cours     | es in Planner            |                   |                    |
|              |                          |                   |                    |
|              |                          |                   | Submit Ca          |

6. It may take some time for the audit to refresh. The refresh will still continue if you navigate to a different application or even if you log out of YES.

| Degree A           | Audit         |                                          |         |
|--------------------|---------------|------------------------------------------|---------|
| Your What-If audit | is being proc | cessed. Please wait or check back later. | ×       |
| Undergraduate      | What-If       |                                          | 🖨 Print |
| Loading            |               |                                          |         |

The What-If audit will default to the same high-level view and can be navigated in the same manner as the regular audit. This audit will remain under the What-If tab until you request a new one.

| Undergrad   | duate Wi                                                                                                    | at-If                                                                                        | 🖨 Print                                                         |
|-------------|----------------------------------------------------------------------------------------------------|----------------------------------------------------------------------------------------------|-----------------------------------------------------------------|
|             | 015, Vanderbilt<br>urse Renumber                                                                                | Iniversity has introduced a new course catalog numbering scheme. For assis<br>g Lookup Tool. | stance with the translation between old and new numbers, please |
| Expand All  | Collapse All                                                                                                    | What-If Options                                                                              | Date generated: May 17, 2015 06:25 PM                           |
| Undergradue | ate / College                                                                                                   | Arts and Science / English / Literary Studies / Interdisciplinary: A                         | Imerican Studies / Economics                                    |
| Incomple    | ete, In-Prog                                                                                                    | ess & Ungraded Courses                                                                       | 🗙 Not Satisfied                                                 |
| Academi     | ic Standards                                                                                                    |                                                                                              | 🖌 Satisfied                                                     |
| AXLE W      | riting Requ                                                                                                    | rement: Only A&S and MUSL courses may satisfy AXLE                                           | 🗙 Not Satisfied                                                 |
| AXLE Li     | beral Arts F                                                                                                    | equirement: Only A&S and MUSL courses may satisfy A                                          | KLE 🖌 Satisfied                                                 |
| AXLE Br     | eadth of Kr                                                                                                    | weledge: Only A&S and MUSL courses may satisfy AXLI                                          | Satisfied                                                       |
| Program     | of Concent                                                                                                    | ation in English                                                                             | 🗙 Not Satisfied                                                 |
| 24 hours    | used solely                                                                                                    | o satisfy the major in English.                                                              | 🗙 Not Satisfied                                                 |
| Program     | of Concent                                                                                                    | ation in American Studies                                                                    | X Not Satisfied                                                 |
| 30 hours    | used solely                                                                                                    | o satisfy the major in American Studies.                                                     | 🗙 Not Satisfied                                                 |
|             | 1994 - 1994 - 1994 - 1994 - 1994 - 1994 - 1994 - 1994 - 1994 - 1994 - 1994 - 1994 - 1994 - 1994 - 1994 - 1994 - |                                                                                              |                                                                 |

#### **Course Options**

- Ensure that the courses in the student's <u>Academic Planner</u> are tagged with term information. (The term is necessary in order for the audit to reflect the correct course information.) For help with the Academic Planner, please see the user guide: <u>http://registrar.vanderbilt.edu/cms/wp-content/files/YES-User-Guide-Catalog-and-Planner.pdf</u>.
- 2. From the Course Options section, select the courses to be considered in the What-If audit.

| Filter Courses  |                 | Financial Instruments and Ma |
|-----------------|-----------------|------------------------------|
| ECON 235 - 2016 | ECON 251 - 2016 | ECON 259 - 2016              |
| Spring          | Spring          | Spring                       |

3. Click

4. The licon indicates a What-If course in the audit.

| ECON 3020 {23 | 32}                                                            |                   |                  |          | ot Satisfied |
|---------------|----------------------------------------------------------------|-------------------|------------------|----------|--------------|
| Courses forme | rly numbered ECON 250 and a                                    | above             |                  | ×N       | ot Satisfied |
|               | rses formerly numbered ECON 25<br>ner with new course numbers. | 0 and above. Plea | ise use the cour | se numbe | er lookup    |
| ECON 250 a    | nd above                                                       |                   |                  | × Not    | Satisfied    |
|               | CON 250 and above<br>ed, 6 taken, 3 needed<br>courses          |                   |                  |          |              |
| Courses used  | to satisfy this requirement:                                   |                   |                  | Wha      | t If Course  |
| Course        | Title                                                          | Units Earned      | Term             | Grade    | Notes        |
| ECON 3100     | Wages,Employmnt,Lab Mkts                                       | 3                 | 2016 Spring      |          | ❷ 🞝          |
| ECON 3300     | Fin Instrumnts/Mkts                                            | 3                 | 2016 Spring      |          | Θ            |